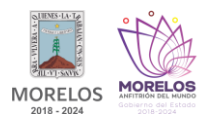

#### **ACTIVIDAD 8:** MANEJO DE 2 MATRICES DE LED CON DRIVER MAX7219 PARA VISUALIZAR MENSAJES.

#### **INDICACIONES PREVIAS.**

**1.** Para realizar tus actividades del taller de electrónica necesitarás contar con un celular con Android que te permita instalar desde la Play Store la aplicación ArduinoDroid.

# **VIDEO DE APOYO:** INSTALAR ARDUINODROID.

## **<https://youtu.be/KrRvUkhsWqY>**

**2.** Necesitarás adquirir con ayuda de tus padres, los materiales necesarios para la elaboración de tu actividad, los cuales por recomendación de los profesores del taller los puedes encontrar en kit completo con el Distribuidor de Componentes Electrónicos Escolares (DICEE) ubicado en Plaza Comercial con calle Abad Rivera No. 101, Local 18 planta Alta, en un horario de atención de Lunes a Viernes de 11:00 a 17:00 hrs y Sábado de 11:00 a 15:00 hrs.

**VIDEO DE UBICACIÓN:** DISTRIBUIDOR DE COMPONENTES ELECTRÓNICOS ESCOLARES – DICEE.

### **<https://youtu.be/Uw3Zt97AoC0>**

**LOCALIZACIÓN EN GOOGLE MAPS:** DISTRIBUIDOR DE COMPONENTES ELECTRONICOS ESCOLARES – DICEE. **<https://goo.gl/maps/dBXv1T4ATKL3Y8zA7>**

De lo contrario, pueden adquirir los materiales por separado en las diferentes electrónicas establecidas de la ciudad de Cuautla: Electronica Montermex, Electrónica 2001, Electrónica Flores o Electrónica Hertz.

#### **LISTA DE MATERIALES:** KIT 4.

**<https://1drv.ms/t/s!Av1vsDGXEiehr3V4r8fhUchbJpi1?e=JJgwJ5>**

#### **OBSERVACIONES IMPORTANTES:**

- El material estará a la venta a partir del día **lunes 24 de enero** con el Distribuidor de Componentes Electrónicos Escolares (DICEE) para su compra y tendrá un costo de: **180 pesos**.
- El material de la lista anterior lo debe tener el alumno en sus clases a distancia a partir del día **martes 25 de enero**, para realizar sus actividades prácticas del taller.

#### **INDICACIONES PARA REALIZAR LA ACTIVIDAD.**

**1.** Realiza el armado del circuito electrónico en la tablilla de ensamble electrónico Protoboard y la tarjeta Arduino Uno R3, tomando como referencia la imagen.

**IMAGEN DE APOYO:** ARMADO DE CIRCUITO ELECTRÓNICO.

**<https://1drv.ms/u/s!Av1vsDGXEiehr3btm2L1gSOcx9JP?e=0aoowL>**

**2.** Instalación de librería MatrizLed, generación y compilación del código a la tarjeta Arduino Uno R3 con ayuda de un celular mediante la aplicación ArduinoDroid.

## **DESCARGA DE CÓDIGO:** ACTIVIDAD 8.

**<https://1drv.ms/t/s!Av1vsDGXEiehr3dDNALFI-aXKB9z?e=EVcMR8>**

**VIDEO DE APOYO:** INSTALACIÓN DE LIBRERÍA, GENERACIÓN Y COMPILACIÓN DEL CÓDIGO CON ARDUINODROID. **[https://youtu.be/9Hh\\_\\_LLrB2k](https://youtu.be/9Hh__LLrB2k)**

**1.** Carga del código a la tarjeta Arduino Uno R3 mediante la aplicación ArduinoDroid y verifica la operación del circuito electrónico en la tablilla de ensamble Protoboard con su conexión a la tarjeta Arduino Uno R3, de acuerdo al video de apoyo.

**VIDEO DE APOYO:** CARGA DE CÓDIGO CON ARDUINODROID Y FUNCIONAMIENTO DEL CIRCUITO ELECTRÓNICO. **<https://youtu.be/Ch-MIaODOxI>**

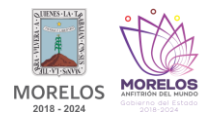

## **INDICACIONES PARA ENTREGA DE LA ACTIVIDAD.**

**1.** Una vez que tengas elaborado tu circuito y funcionando, toma un video de 30 segundos máximo con un celular mostrando tu nombre completo y grupo en una hoja de papel a un costado de tu circuito. **UNA VEZ QUE TENGAS TU VIDEO, GUÁRDALO EN TU DISPOSITIVO MÓVIL Y UNA VEZ REGRESANDO A LAS ACTIVIDADES PRESENCIALES SE TE INDICARÁ EL MECANISMO DE ENTREGA AL PROFESOR PARA SU EVALUACIÓN.**

> **VIDEO DE APOYO:** EJEMPLO PARA ENTREGA DE ACTIVIDAD. **<https://youtu.be/2lLKx5KeAss>**